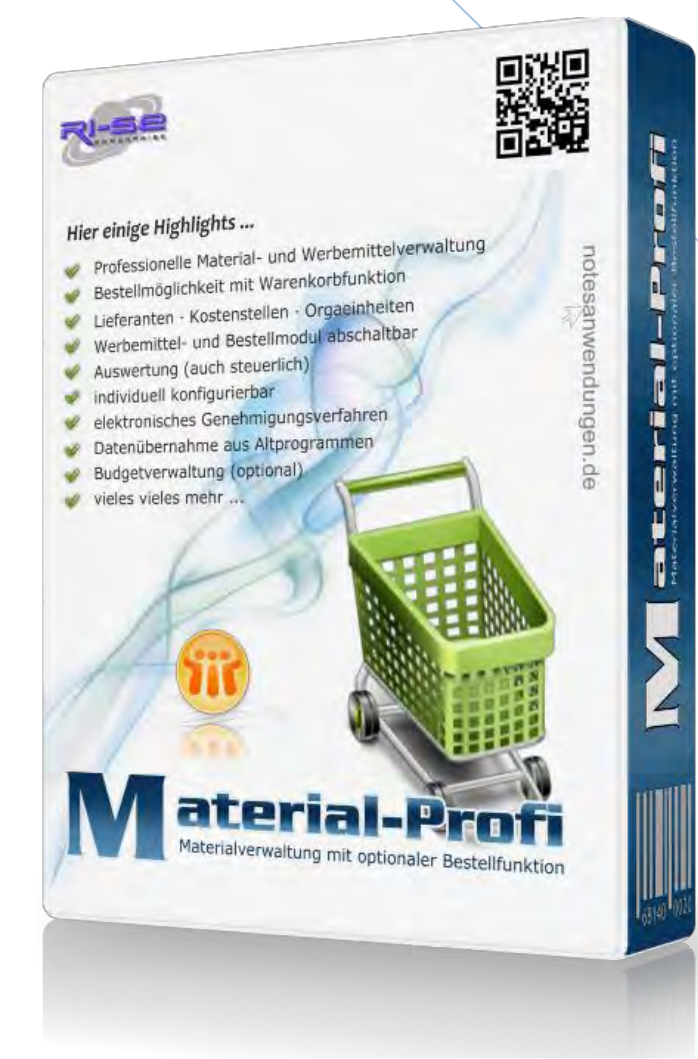

# **Material-Profi**

VERSIONSINFORMATIONEN AB REL. 4.0.0

In dieser Zusammenfassung finden Sie die wichtigsten Detailinformationen zu den Änderungen der jeweils aktuellen Programmversion.

**© RI-SE Enterprise GmbH, Germany**

#### **Rel. 4.0.0 | Diverses, siehe nachstehend**

#### o **vollständige Designüberarbeitung**

Das komplette Design der Applikation wurde überarbeitet. Zukünftig ist die Navigation dynamisch konfigurierbar. Sie haben die Möglichkeit, nicht benötigte Navigationselemente auszublenden. Darüber hinaus sind Navigationspunkte für Mitarbeiter, die ausschließlich über die Kompetenzrolle [Besteller] verfügen, von vornherein nicht mehr sichtbar, so dass nur die wirklich notwendigen Informationen angezeigt werden. Darüber hinaus wurde der Maskenaufbau in der kompletten Applikation überarbeitet und an die modernen Möglichkeiten des Notes 8.5 / 9.9 Klienten angepasst.

#### o **Variantensteuerung**

Zukünftig ist es möglich, so genannte "Artikelvarianten" zu erzeugen. Wenn Sie beispielsweise einen Artikel in verschiedenen Varianten (Farbe, Gewicht, Größe etc.) in der Datenbank für die Bestellung anbieten möchten, war es früher notwendig, jeden Artikel einzeln zu erfassen. Zukünftig können Sie einem Artikel verschiedene Varianten zuordnen und damit veranlassen, dass der Besteller im Rahmen der Bestellung des Produktes die gewünschte Variante auswählen kann. Insbesondere auch bei Artikeln, wie Verbrauchsmaterial, ist diese Funktionalität enorm hilfreich, da beispielsweise nur noch ein Artikel mit der Bezeichnung "Toner" erfasst werden muss und Sie als gültige Varianten nur noch die betreffenden Druckermodelle hinterlegen können. Die neue Variantensteuerung ermöglicht es somit, den Artikelbestand erheblich zu reduzieren und die Datenbank somit um einiges übersichtlicher zu gestalten.

#### o **Werbemittelmodul kann abgeschaltet werden**

In der Anwendung können Sie sowohl Büromaterial als auch Werbemittel verwalten. Die Bestellung von Werbemitteln läuft aufgrund der zusätzlich notwendigen Informationen (Kundennummer, Kundenname, Wunschtermin etc.) anders ab als die Bestellung eines Büromaterials, welches über den Warenkorb geordert werden kann. Selbstverständlich besteht die Möglichkeit, Werbematerial ebenfalls über den Warenkorb zu bestellen. Allerdings ist es dann nicht möglich, die zusätzlichen Kundeninformationen vom Besteller erfassen zu lassen. Im Hinblick auf die späteren Auswertungsmöglichkeiten gegenüber dem Finanzamt empfehlen wir diese Variante nicht. Dennoch haben Sie die Möglichkeit, das Werbemodul in der aktuellen Version vollständig abzuschalten. Damit sind die notwendigen Navigationselemente und Menüeinträge in den Masken für die Mitarbeiter unsichtbar.

#### o **Mehrere Lagerverwalter möglich**

Viele Unternehmen nutzen mehr als ein Materiallager für die Verwahrung des Büromaterials. Häufig ist es außerdem so, dass unterschiedliche Mitarbeiter des Unternehmens für die Verwaltung dieser Lager zuständig sind. In der aktuellen Version der Software haben Sie die Möglichkeit, diese Materiallager zu erfassen und jedem Artikel ein individuelles Lager zuzuordnen. In letzter Konsequenz bedeutet dies, dass neue vorliegende Bestellungen ausschließlich für die jeweils zuständigen Lagerverwalter sichtbar sind. Somit werden diese nicht mit unnötigen Informationen versorgt. Dennoch steht in der Datenbank eine Kompetenzrolle mit der Bezeichnung [AllOrders] zur Verfügung, die es erlaubt, sämtliche Bestellungen, unabhängig von der Lagerzuordnung, sichtbar zu machen.

#### **Achtung: ToDo für Updatekunden !!!**

Wenn Sie die Anwendung bereits in einer Vorgängerversion eingesetzt haben, ist es notwendig, dass Sie unmittelbar nach dem Update auf dieses Release alle Artikel einem Lager zuordnen. Legen Sie hierfür in den Stammdaten zunächst mindestens ein Lager mit mindestens einem zuständigen Lagerverwalter an. Anschließend wechseln Sie in die Ansichten Ihrer Artikel, markieren diese und rufen die Funktion "Aktionen | Benutzerfunktionen | Lager zuordnen" auf, wie im nachstehenden Screenshot gezeigt. Wählen Sie anschließend das gewünschte Lager und bestätigen den Dialog mit OK.

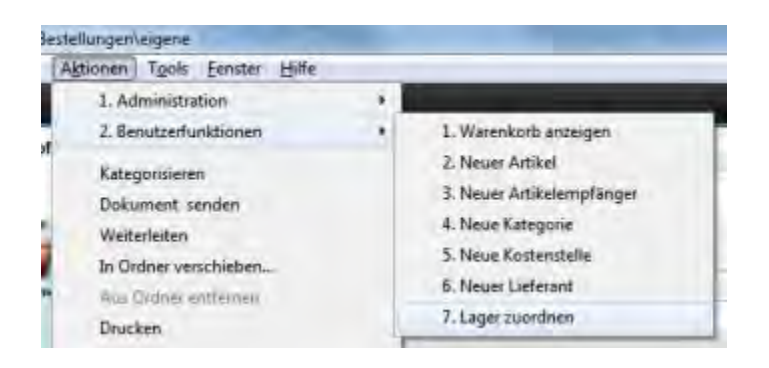

#### o **Optimierte Lagerlisten ausdrucken**

Die offenen Bestellungen müssen für die Zusammenstellung der Produkte in der Regel von dem Lagerverwalter ausgedruckt werden. Die Funktion wurde erheblich erweitert und stellt mit dem neuen Release verschiedene Möglichkeiten des Ausdruckes zur Verfügung. Neben den bisher bereits vorhandenen Listausgaben ist es zukünftig möglich, eine individuelle Maske mit der Bezeichnung "Lagerdruck" zu verwenden. Diese Teilmaske kann von dem Anwender individuell gestaltet werden, so dass ausschließlich die Informationen gedruckt werden, die Sie für die Auslieferung der Produkte an die Empfänger benötigen. Die neue Funktion erlaubt es somit auch, beispielsweise Etikettendrucker zu verwenden, da Sie die Formatgröße des verwendeten Papiers selbst einstellen können. Schauen Sie sich zu diesem Punkt bitte auch [unser Video](http://www.notesanwendungen.de/videos-artikelverwaltung-lagerverwaltung-bestellsoftware-fuer-lotus-notes.html) an.

#### o **Artikelerfassung ohne vorherige Lieferantenanlage möglich**

Bisher war es nicht möglich, einen Artikel zu erfassen, ohne dass im Vorfeld der entsprechende Lieferant in den Stammdaten erfasst wurde. Zukünftig überprüft die Applikation, ob der im Artikel eingetragene Lieferant bereits in der Datenbank vorhanden ist. Ist dies nicht der Fall, wird das notwendige Lieferantendokument im Rahmen der Speicherung des neuen Artikels automatisch erzeugt und steht damit für alle weiteren Artikel zur Auswahl zur Verfügung. Wir empfehlen, im Nachhinein noch die entsprechenden Lieferanten Dokumente zu ergänzen, da bei der Automatikanlage ausschließlich der Name des Lieferanten in das Lieferantendokument eingetragen wird.

o **"Unterkategorie" kein Pflichtfeld mehr**  Zukünftig ist es nicht mehr notwendig, jeden Artikel einer Kategorie und

#### **[RI-SE ENTERPRISE G](http://www.notesanwendungen.de/)mbH – Germany**

Unterkategorie zuzuordnen. Es ist vollkommen ausreichend, wenn lediglich die Hauptkategorie zugeordnet wird. Ergänzend besteht die Möglichkeit, neue Kategorien direkt aus dem Artikeldokument heraus zu erzeugen, ohne zunächst den Stammdatenbereich der Datenbank aufzurufen.

#### o **Hinweis für Besteller**

Im Artikeldokument kann durch den Materialverwalter zukünftig ein "Hinweis für den Besteller" erfasst werden. Dies ist beispielsweise dann sinnvoll, wenn der Artikelverwalter zusätzliche Informationen vom Besteller benötigt. Zudem kann gesteuert werden, dass dieser Bestellhinweis als "PopUp"-Fenster vor der Bestellung eines Artikels angezeigt wird.

# o **Artikel als nicht bestellbar kennzeichnen**

Im Artikeldokument kann der Materialverwalter zukünftig ein Kennzeichen setzen, welches verhindert, dass der Artikel bestellbar ist. Bisher konnte dies lediglich in der Form realisiert werden, dass der Artikel als für den Mitarbeiter "unsichtbar" gekennzeichnet wurde. Zukünftig kann das Artikeldokument sichtbar bleiben, eine Bestellung ist dennoch in diesen Fällen nicht möglich. Der Mitarbeiter, der den Artikel bestellen möchte, erhält einen entsprechenden Hinweis.

#### o **Preise und Lagerspalten in den Ansichten steuerbar**

Sie können zukünftig einstellen, ob die Spalten für die Produktpreise sowie auch die Lagerzuordnung für die Mitarbeiter in den verschiedenen Produktansichten sichtbar sind.

# o **Datenübernahme aus alten Notes Anwendungen**

Neben der bereits vorhandenen Übernahmemöglichkeit von Artikeln via Lotus 1-2-3 wurde zusätzlich eine Datenübernahme-Routine implementiert, die es Ihnen auf Feldebene ermöglicht, Artikelbestände aus alten Notes Anwendungen in den Material-Profi zu importieren. Somit kann beim Wechsel von einer alten Applikation zum Material-Profi die Neuerfassung sämtlicher Artikel vermieden werden.

# o **Neues Berechtigungskonzept**

In den Empfängerdokumenten steuern Sie zukünftig, welche Personen/Gruppen berechtigt sind, Bestellungen für diesen Empfänger (Organisationseinheit) vorzunehmen. Wenn ein Mitarbeiter beispielsweise ausschließlich die Kompetenz hat, für einen Artikelempfänger (in der Regel seine eigene Abteilung) Bestellungen vorzunehmen, fragt das Programm bei der Neuanlage des Warenkorbes nicht mehr nach, wer der Artikelempfänger sein soll. Es wird grundsätzlich ein Warenkorb für den einzigen verfügbaren Artikelempfänger angelegt. Sofern Sie einen Mitarbeiter/Gruppe als Berechtigten in mehrere Organisationseinheiten eingetragen haben, fragt das Programm vor der Bestellung eines Artikels, für welchen Artikelempfänger (Organisationseinheit) die Bestellung gelten soll. Auf diese Weise ist es sehr komfortabel möglich, einen Warenkorb auch von mehreren Mitarbeitern der gleichen Organisationseinheit nutzen zu lassen. Aus den Einzelpositionen innerhalb des Warenkorbes ist natürlich ersichtlich, welcher Mitarbeiter den entsprechenden Artikel in den Korb

gelegt hat. Außerdem haben beispielsweise Bereichsleiter, die für mehrere verschiedene Organisationseinheiten zuständig sind, die Möglichkeit, Bestellungen für Ihre einzelnen Abteilungen vorzunehmen.

o **Benachrichtigung aller Kompetenzträger bei Genehmigungsverfahren**  Bisher wurde bei genehmigungspflichtigen Artikeln ausschließlich der erste Kompetenzträger in der genannten Liste der Genehmigenden per E-Mail darüber informiert, dass ein neuer Warenkorb freizugeben ist. Dies war immer dann störend, wenn beispielsweise der erste Kompetenzträger aufgrund einer Abwesenheit nicht verfügbar war. Zukünftig erhalten alle Kompetenzträger im Empfängerdokument eine E-Mail und können die Freigabe des notwendigen Artikels/Warenkorbes vornehmen. Somit wird der Bestellprozess nicht behindert.

#### o **Neue Ansicht "offene Bestellungen" nach Lager**

Für die Lagerverwalter/Materialverwalter wurde eine neue Ansicht implementiert, in der die offenen Bestellungen entsprechend ihrer Lagerzuordnung kategorisiert werden. Dies hat den Vorteil, dass Materialverwalter, die beispielsweise für mehrere Lager zuständig sind, alle Bestellungen des jeweiligen Lagers zusammengefasst sehen und ausdrucken können.

#### o **Löschberechtigung für Besteller nicht mehr notwendig**

Bisher war es erforderlich, dass Mitarbeiter, die ausschließlich Bestellungen in der Datenbank vorgenommen haben, in der Zugriffskontrolle der Anwendung eine Löschberechtigung erhalten. Diese wurde immer dann benötigt, wenn vorhandene Warenkörbe nicht abgesendet, sondern gelöscht werden mussten. Die Funktion wurde geändert und somit kann die Löschberechtigung zukünftig entzogen werden. In diesem Zusammenhang wurde eine umfangreiche Hilfsdokumentation bezüglich der neuen Steuerungen der Zugriffskontrollliste in die Datenbank implementiert.

# $\circ$  **Neue Funktion "Excel-Export"**

Es besteht die Möglichkeit, die Datensätze der Anwendung aus jeder beliebigen Ansicht heraus in eine Excel-Tabelle zu exportieren. Hierbei können Sie unterscheiden, ob Sie nur die selektierten Datensätze oder den vollständigen Bestand der geöffneten Ansicht exportieren möchten. Darüber hinaus ist es möglich, die gewünschten Felder im Vorfeld zu selektieren. Die einmal durchgeführte Exportroutine kann auf Wunsch gespeichert und zu jedem späteren Zeitpunkt wieder verwendet werden.

# o **Lieferantenbestellungen umfangreich optimiert**

Die Maske für die Bestellung von Artikeln bei Lieferanten wurde erheblich erweitert. Zukünftig steht ein grafischer Briefkopf zur Verfügung, der es Ihnen aufgrund der Individualisierungsmöglichkeiten erlaubt, den eigenen Firmenbogen abzubilden.

Darüber hinaus können Sie einen Anschreiben-Text pro Lieferant individuell im Lieferantendokument hinterlegen.

Außerdem lassen sich zukünftig auch Artikel bei einem Lieferanten bestellen, die diesem ursprünglich nicht zugeordnet wurden. Auf diese Weise ist es somit zukünftig nicht mehr notwendig, alle Artikel allen verfügbaren Lieferanten zuzuordnen.

# **[RI-SE ENTERPRISE G](http://www.notesanwendungen.de/)mbH – Germany**  Telefon: +49 (0) 180 5 – 88 98 15 | Fax: +49 (0) 388 27 – 50 85 6 | E-Mail: info[@notesanwendungen.de](mailto:info@your-notes-database.de)

Die Auswahl der einzelnen Artikel kann nun nach verschiedenen Kriterien erfolgen. So gibt es beispielsweise eine Auswahlansicht, die lediglich alle Artikel anzeigt, die dem aktuell gewählten Lieferanten zugeordnet sind. Alternativ gibt es zwei weitere Auswahllisten, die sämtliche Artikel der Datenbank zur Verfügung stellen. Bei Lieferantenbestellungen werden zukünftig auch die Varianten, sofern diese im Artikel-Dokument hinterlegt wurden, abgefragt.

Der Wechsel des Lieferanten, bei dem bestellt werden soll, kann direkt im Bestelldokument vorgenommen werden, ohne eine neue Bestellung erzeugen zu müssen.

#### o **Neue Wiedervorlagefunktion für Artikel und Lieferanten**

Es wurde eine neue Wiedervorlagefunktion implementiert, die es Ihnen ermöglicht, jedes beliebige Artikeldokument und Lieferantendokument mit einer individuellen Wiedervorlage zu versehen. Die genannten Empfänger erhalten am Tag der Wiedervorlage eine E-Mail mit einer entsprechenden Dokumenten-Verlinkung zum wieder vorgelegten Dokument.

#### o **Optimierte Benachrichtigungsfunktion für Lagerverwalter**

Bisher wurden die Lagerverwalter über jede neue Bestellung individuell informiert. Zukünftig durchläuft alle 60 Minuten ein periodischer Agent den Gesamtbestand der Datenbank und überprüft, ob neue Bestellungen vorliegen. Ist dies der Fall, erhält der zuständige Lagerverwalter (jeder für sich alleine) nur eine einzige E-Mail. Sofern eine Überprüfung in einem kürzeren Zeitfenster erforderlich ist, besteht diese Möglichkeit über die Anlage eines so genannten "Programm-Dokumentes" auf Ihrem Domino Server. Sollten Sie diesbezüglich Hilfe benötigen, stehen Ihnen die Mitarbeiter unseres technischen Supports zur Verfügung.

#### o **Zahlreiche weitere interne Optimierungen**

Neben den oben näher beschriebenen Erweiterungen wurden zahlreiche kleinere Funktionsänderungen und Optimierungen in der Datenbank vorgenommen, die zum Teil für den Anwender nicht unmittelbar sichtbar sind. Zusammenfassend empfehlen wir - nicht zuletzt auch aufgrund der Anpassungen der Datenbank an die neuen Domino Serverstrukturen - einen Wechsel bzw. ein Update durchzuführen. Kunden mit einem gültigen Wartungs- und Supportvertrag erhalten das neue Release selbstverständlich kostenfrei und können dieses im Supportbereich unserer Webseite herunterladen.

# o **Achtung :: Bitte Hinweise zum Schablonenwechsel beachten**

Um eine bereits im Einsatz befindliche produktive Version aktualisieren zu können, müssen Sie einen so genannten "Schablonenwechsel" durchführen. Hierzu lesen Sie bitte unsere ausführlichen Hinweis[e auf dieser](http://www.notesanwendungen.de/schablonenwechsel-lotus-notes-datenbank.html)  [Webseite.](http://www.notesanwendungen.de/schablonenwechsel-lotus-notes-datenbank.html) Insbesondere die Reaktivierung aller periodischen Agenten und die ordnungsgemäße Signatur der Datenbank nach dem Update sind zwingend notwendig.

# **Rel. 4.0.2 | Grafiken nur als Platzhalter**  Anwender, die noch kein Notes 8.5 einsetzen, hatten Probleme, die grafischen

RI-SE Enterprise GmbH· Kundenhotline: +49 (0) 180 5 - 88 98 15 © RI-SE Enterprise GmbH· Kundenhotline: +49 (0) 180 5 **RELEASEINFORMATIONEN** EASEINFORMATIONEN **REL**  $\odot$ 

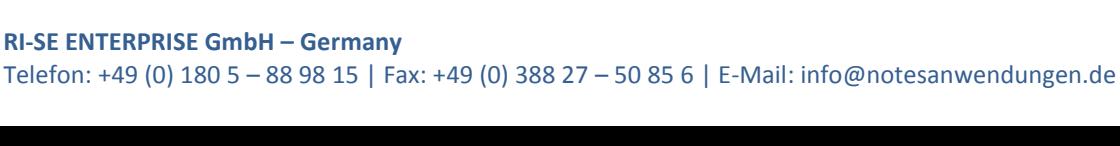

RI-SE Enterprise GmbH· Kundenhotline: +49 (0) 180 5 - 88 98 15 © RI-SE Enterprise GmbH· Kundenhotline: +49 (0) 180 5 **RELEASEINFORMATIONEN** EASEINFORMATIONEN **REL**  $\odot$ 

Schaltflächen im "Bestellen-Dialog" zu sehen. Stattdessen wurden nur Platzhalter angezeigt. Wir haben die verwendeten .png Dateien durch .jpg Dateien ersetzt. Somit sollten die Buttons nun auch unter älteren Versionen sichtbar sein.

# **Rel. 4.0.3 | Neuer Artikel lässt sich nicht anlegen**

In einigen Bestandsansichten gab es Probleme, sofern die Schaltfläche "Neuer Artikel" betätigt wurde. Das Programm lieferte einen Fehler. Das Problem konnte nachgestellt und behoben werden.

# **Rel. 4.1.0 | Diverses, siehe nachstehend**

# o **Excel Exportroutine für Bestelldokumente optimiert**

Die selektierten Zahlenfelder werden in der Excel Tabelle zukünftig als numerische bzw. Währungswerte angezeigt. Wenn Sie nun aus den Ansichten "offene Bestellungen" entweder alle oder auch nur die selektierten Dokumente exportieren, wird das Ergebnis in der Excel Tabelle nach dem Namen des Empfängers sortiert. Darüber hinaus wird nach jedem Empfänger ein Seitenumbruch eingefügt, sofern Sie dies in der Konfiguration des Material-Profi angekreuzt haben. Außerdem wird die Überschriftenzeile als statische Druckzeile definiert, so dass diese beim Ausdruck auf jeder Seite angezeigt wird. Insbesondere dann, wenn Sie Seitenumbrüche nach den einzelnen Empfängern nutzen, ist dies besonders hilfreich. Ergänzend haben Sie in der Konfiguration nun die Möglichkeit festzulegen, in welcher Schriftgröße die Datensätze in der Excel Tabelle angezeigt werden sollen.

# o **Massenauslieferung mit besonderen Optionen**

Wenn Sie nun in den Ansichten mit den "offenen Bestellungen" Dokumente markieren und diese über die "Erledigt"-Schaltfläche als ausgeliefert kennzeichnen, erscheint ein neuer Dialog. In diesem Dialog können Sie festlegen, ob eine Lagerbestandsüberprüfung des jeweiligen Artikels erfolgen soll. Wird dies angekreuzt, kennzeichnet die Routine das Bestelldokument nur dann als "ausgeliefert", wenn der Lagerbestand im Artikeldokument ausreichend hoch ist. Sollte sich dieser in den Minusbestand verändern, wird das Bestelldokument nicht als "ausgeführt" gekennzeichnet, sondern stattdessen mit dem Status "aufbewahren (Wiedervorlage jeden Montag)" versehen. Darüber hinaus wird es in eine neue Ansicht ("aufbewahrte") verschoben, in der ausschließlich diese aufbewahrten Dokumente sichtbar sind. Auf diese Weise können Sie die Dokumente sehr einfach im Blick behalten und die Auslieferung zu einem späteren Zeitpunkt veranlassen. Die Massenroutine für die Erledigung steht selbstverständlich dann auch für diese Dokumente zur Verfügung.

Ergänzend können Sie in dem neuen Dialog ankreuzen, ob der Mindestlagerbestand des Artikels im Rahmen dieser Routine überprüft werden soll. Ist dies der Fall, wird die Routine eine E-Mail zusammenstellen, in der alle Artikel, bei denen der Mindestlagerbestand unterschritten wurde, aufgeführt sind – inklusive Dokumenten Links zu den Artikeldokumenten. Diese E-Mail wird an die Person adressiert, die die Routine ausführt. Somit haben Sie ein hervorragendes Protokoll, welches alle Artikel zusammenfasst, die den Mindestlagerbestand unterschreiten.

Als dritte Option können Sie in dem Dialog festlegen, ob die Besteller der Artikel im Rahmen dieser Routine informiert werden sollen, dass ihr Artikel ausgeliefert/nicht ausgeliefert wurde.

#### o **Neue Ansicht "ausgeführte"**

Wir haben eine neue Ansicht implementiert, in der alle "ausgeführten" und alle "teilausgeführten" Bestelldokumente zusammengefasst werden. Diese werden entsprechend in der jeweiligen Kategorie angezeigt. Innerhalb dieser Kategorie werden die Dokumente nach dem Empfänger und dem Bestelldatum in absteigender Reihenfolge sortiert, so dass die neuesten Bestelldokumente immer am Anfang stehen. Aus dieser Ansicht heraus können Sie wiederum den Excel Export starten oder die einzelnen Dokumente als Liste über die Funktion "Lagerliste drucken" ausdrucken.

# **Rel. 4.5.0 | Diverses, siehe nachstehend**

#### o **Lieferanten-Direktbestellung durch Mitarbeiter**

Zukünftig besteht die Möglichkeit festzulegen, dass Bestellungen, die die Mitarbeiter des Unternehmens in der Anwendung erfassen, direkt dem zuständigen 1. Lieferanten per E-Mail zugestellt werden. Eine Bearbeitung der Bestellungen durch den hausinternen [Materialverwalter] ist somit nicht mehr erforderlich. Pro Lieferant können Sie einstellen, welcher Text im Rahmen dieser Direktbestellung an diesen gesendet werden soll. Darüber hinaus können Sie pro Artikel festlegen, ob eine "Direktbestellung" zulässig ist. Auf Wunsch können die ausgeführten Bestellungen automatisch durch die Routine auf "erledigt" gesetzt werden, so dass ein Eingriff durch den Materialverwalter an keiner Stelle mehr notwendig ist. Die Auslieferung der Ware kann somit direkt an den Besteller/Organisationseinheit durch den Lieferanten erfolgen. Der Prozess kann durch diese neue Routine erheblich vereinfacht werden.

o **Dynamische Navigation** 

Der komplette Navigationsbaum der Applikation arbeitet nun dynamisch. Gliederungen, deren Menüs zum aktuellen Zeitpunkt nicht benötigt werden, klappen sich automatisch zusammen, so dass immer nur die Menüeinträge sichtbar sind, die momentan benötigt werden. Darüber hinaus wurde der Kontrast der Menüeinträge optimiert, so dass diese optisch

noch besser erfasst werden können.

# o **Lieferkosten im Bestelldokument**

Zukünftig ist es möglich, in die Bestelldokumente auch die Lieferkosten des entsprechenden Artikels einzutragen. Die zugehörigen Ansichten wurden mit einer entsprechenden Spalte ausgestattet. In der Konfiguration können Sie festlegen, ob dieser neue Mechanismus genutzt werden soll.

# o **Dateianhänge in Bestelldokumenten**

Zukünftig können Sie in die Bestelldokumente neben den Bemerkungen zusätzlich auch Dateianhänge implementieren.

# o **Preis in den Bestelldokumenten manipulierbar**

Zukünftig hat der Materialverwalter die Möglichkeit, den Preis in den vorliegenden Bestelldokumenten individuell anzupassen.

# o **Neue Auswertung: bestellte Artikel nach Monaten**

Eine neue Ansicht wurde implementiert, in der sämtliche Bestellungen nach Monaten kategorisiert aufgeführt werden. Bisher standen lediglich eine Gesamtansicht sowie eine nach Quartalen kategorisierte Ansicht zur Verfügung.

# o **Feld "Notizen" im Artikeldokument bearbeitbar**

Zukünftig kann der [Materialverwalter] die Notizen in den Artikeldokumenten bearbeiten.

# o **Artikeländerungen synchronisieren sich**

Einige Felder im Artikel-Stammdokument können sich für den internen (hausinterne Bestellungen) und den externen (Lieferantenbestellungen) Bereich unterscheiden. Hierzu zählen die Artikelkurzbezeichnung, die Artikelnummer sowie die Mindestbestellmenge. In der Konfiguration können Sie nun einstellen, dass sich Änderungen in diesen Feldern im externen Bereich automatisch auch auf die Felder der internen Nutzung übertragen. So lassen sich beispielsweise Änderungen an der Artikelbezeichnung sehr einfach vornehmen, ohne dass beide Felder im Artikeldokument angepasst werden müssen.

# o **Major-Release: Neuer kostenpflichtiger Freischaltcode**

Bei dieser Version handelt es sich um ein so genanntes Major-Release. Somit ist ein neuer Freischaltcode notwendig, um die Applikation als Vollversion nutzen zu können. Kunden mit einem aktiven Wartungs- und Supportvertrag können sich im **Supportbereich** unserer Webseite die neue Schablonendatei (\*.ntf) herunterladen sowie den neuen Freischaltcode dort notieren und diesen nach de[m Schablonenwechsel](http://www.notesanwendungen.de/schablonenwechsel-lotus-notes-datenbank/articles/schablonenwechsel-lotus-notes-datenbank.html) in die Applikation eingeben. Alle anderen haben die Möglichkeit, den neuen Lizenzschlüssel

für das aktuelle Update der Applikation in unsere[m Onlineshop](http://remboy.de.server669-han.de-nserver.de/shops/Material-Profi-Update_detail_57_170.html) zu bestellen.

In diesem Zusammenhang beachten Sie bitte auch unsere [Updatebedin](http://remboy.de.server669-han.de-nserver.de/shops/unternehmen/Fallen-weitere-Kosten-an%253F_custom_45.html)[gungen.](http://remboy.de.server669-han.de-nserver.de/shops/unternehmen/Fallen-weitere-Kosten-an%253F_custom_45.html) Die Vollversion können Sie [unter diesem Link](http://remboy.de.server669-han.de-nserver.de/shops/Material-Profi_detail_6_164.html) bestellen.

#### **Rel. 4.6.0 | Diverses, siehe nachstehend**

#### **O** Neue Ansicht "ausgelieferte nach Datum"

In die Gliederung "Bestellungen" wurde eine neue Ansicht implementiert "Bestellungen nach Erledigungsdatum". In dieser Ansicht finden Sie alle Bestellungen, die bereits als "ausgeführt" gekennzeichnet wurden, kategorisiert nach dem Erledigungsdatum. Darüber hinaus wurde eine umfangreiche Hilfe formuliert, welche Sie über die Schaltfläche "Genauer suchen" aufrufen können. Hier beschreiben wir im Detail, wie Sie beispielsweise nur Bestellungen eines bestimmten Tages, eines bestimmten Empfängers, eines bestimmten Artikels et cetera suchen und gegebenenfalls anschließend ausdrucken oder nach Excel exportieren können.

Das Erledigungsdatum wird in die entsprechenden Bestelldokumente eingetragen, sobald eine Bestellung als ausgeliefert/erledigt gekennzeichnet wurde. Da das Feld erst mit dieser Version 4.6 eingeführt wurde, haben wir einen Wartungsagenten implementiert, der das Feld in alle bereits früher angelegten Bestellungen überträgt. Den Wartungsagenten kann der Administrator über das Menü "Aktionen | Administration | Erledigungsdatum neu setzen" starten.

#### o **Preise zukünftig auch im Bestelldokument**

Zukünftig werden in den Bestelldokumenten, ähnlich wie in den Artikeln, sowohl der Einzelpreis als auch der Gesamtpreis des Produktes dargestellt. Bisher war dieser Preis ausschließlich in den Ansichten der Bestellungen sichtbar, nicht jedoch in der entsprechenden Bestellung selbst.

#### **Rel. 4.6.1 | Diverses, siehe nachstehend**

#### o **Problem beim 'Senden' eines Warenkorbes**

In Ausnahmefällen erhielten Anwender beim Absenden eines Warenkorbes den Fehler , Object variable Not Set'. Das Problem konnte nachgestellt und behoben werden.

#### **Rel. 4.6.3 | Diverses, siehe nachstehend**

# o **Neue Pflichtfelddefinition für Werbemittelbestellungen**

In der Konfiguration kann zukünftig festgelegt werden, ob neben dem Namen des Zuwendungsempfängers auch die Kundennummer sowie das Datum des Anlasses und der Wunschtermin der Lieferung "Pflichtfelder" sind. Darüber hinaus wird im Bestelldokument selbst durch Darstellung eines \* neben dem Feldnamen kenntlich gemacht, bei welchen Feldern es sich um Pflichtfelder handelt.

#### o **Bemerkungen bei Bestandsänderungen möglich**

Zukünftig besteht die Möglichkeit, bei Bestandsänderungen innerhalb eines Artikeldokumentes optional auch Bemerkungen zu erfassen. Diese werden im Register "Bestandänderungen" innerhalb einer eigenen Datentabelle protokolliert.

#### o **Bestandsänderung über Schaltfläche möglich**

Bisher konnten Bestandsänderungen im Artikeldokument ausschließlich über einen Link auf der ersten Seite des Artikels erfasst werden. Zukünftig steht in der Aktionsleiste der Maske eine Schaltfläche für die Bestandsänderung zur Verfügung, so dass aus jeder Maskenposition heraus eine Buchung erfolgen kann.

# **Rel. 4.6.5 | Diverses, siehe nachstehend**

# o **Feldbereinigung bei Speicherung von Artikeln**

In der Vergangenheit kam es immer wieder vor, dass beispielsweise Lieferantenbestellungen nicht ordnungsgemäß verbucht werden konnten, weil sich in den Feldern "Artikel-Kurzbezeichnung" und/oder Artikelnummer sowohl im internen als auch im externen Register des Artikels Zeichen eingeschlichen haben, die dort nicht gültig sind. Hierzu zählen doppelte Leerzeichen, führende oder abschließende Leerzeichen sowie manuell gesetzte Zeilenumbrüche. Zukünftig werden die genannten vier Felder bei der Speicherung eines Artikels automatisch bereinigt, so dass es nicht mehr zu derartigen Falscheingaben und den hieraus resultierenden Fehlern kommen kann.

# o **Einzelauswertung "nach Artikel"**

Die Einzelauswertung "nach Artikel" war nicht möglich, da die Artikelbezeichnung nicht in das Auswertungsfeld übernommen wurde. Das Problem konnte nachgestellt und behoben werden.

# **Rel. 4.7.0 | Diverses, siehe nachstehend**

# o **Artikelpakete**

Es wurde eine neue Funktion "Artikelpakete" implementiert. Diese gestattet es dem Materialverwalter, eine Gesamtheit von Artikeln, beispielsweise Werbematerialien, in eine Abteilung oder Geschäftsstelle zu geben, damit diese die eigenverantwortliche Herausgabe dieser Artikel an entsprechende Empfänger veranlassen kann, ohne dass zuvor eine Bestellung des Artikels beim offiziellen Materialverwalter erfolgen muss. Eine ausführliche Hilfebeschreibung, wie die Funktionen Detail arbeitet, finden Sie in der Hilfe der Datenbank.

# **Rel. 4.8.0 | Diverses, siehe nachstehend**

# o **Achtung: Major-Release, neue Lizenz notwendig!**

Aufgrund der umfangreichen Erweiterungen in dieser Version handelt es sich um ein sogenanntes "Major-Release". Kunden mit gültigem Wartungs- und Supportvertrag können diese Version selbstverständlich kostenfrei im Supportbereich unserer Webseite runterladen, inklusive des

notwendigen neuen Lizenzschlüssels. Alle anderen Anwender haben die Möglichkeit, das Update in unsere[m Onlineshop](http://remboy.de.server669-han.de-nserver.de/shops/Material-Profi-Update_detail_57_170.html) zu bestellen.

- $\circ$  **Neue Ansicht im Werbemittelmodul (**"nach Kategorie") Zukünftig steht neben den bereits vorhandenen Ansichten im Werbemittelmodul eine weitere Ansicht zur Verfügung, die sämtliche Werbematerialien nach der zugeordneten Kategorie/Unterkategorie darstellt.
- o **Ansichtenspalten bezüglich Sichtbarkeit individuell steuerbar**  In der Konfiguration kann zukünftig detailliert festgelegt werden, welche Spalten in den verschiedenen Ansichten für die Mitarbeiter sichtbar sind. Auf diese Weise wird sichergestellt, dass der Mitarbeiter auch nur die Informationen erhält, die er für seine Arbeit in der Datenbank, zum Beispiel als normaler Besteller, benötigt.
- o **Kundenangaben bei Werbemittelbestellungen auch bei 0,00 €** Bisher war es erforderlich, dass Werbemittel-Bestellungen einen Mindestpreis von 0,01 € enthielten, damit die Steuerung bezüglich der Pflichtangaben für den Empfänger des Werbematerials griffen. Zukünftig kann in der Konfiguration festgelegt werden, dass diese Pflichtinformationen immer oder nur bei Überschreitung einer bestimmten Bestellsumme vom System geprüft werden.
- o **Langbeschreibung im Artikel nur noch optional erforderlich**  Zukünftig wird das Feld "Langbeschreibung des Artikels" im Artikel-Dokument nicht mehr automatisch mit den Werten der Artikel-Kurzbezeichnung gefüllt. Sofern das Feld leer bleiben soll, ist dies zukünftig möglich.
- o **Bestellungen nur "in ganzen Einheiten" kann erzwungen werden** Im Artikel-Dokument kann der Materialverwalter zukünftig festlegen, dass Mitarbeiter den entsprechenden Artikel nur "in ganzen Einheiten" bestellen darf. Auf diese Weise ist sichergestellt, dass die Verpackungseinheiten, wie beispielsweise Kopierpapier, nur komplett bestellt werden können. Bestellt ein Mitarbeiter also beispielsweise 500 Stück Kopierpapier, entspricht dies in der Regel einer Einheit und die Bestellung wird akzeptiert. Versucht er hingegen 250 Blatt zu bestellen, der Artikel wurde aber für die Bestellung ganzer Einheiten gekennzeichnet, erhält der Mitarbeiter im Rahmen des Bestellvorganges eine Fehlermeldung und den Hinweis, dass die Bestellung nur in ganzen Einheiten möglich ist. Außerdem wird die Anzahl der notwendigen Stück angezeigt.

o **"Top-Seite" für mehr Übersichtlichkeit**

Diese neue Funktion stellt nur die wesentlichen Informationen eines Artikels im ersten Register der Artikel-Maske dar. Diese Darstellung ist für den Mitarbeiter optimiert und ist somit deutlich übersichtlicher, als das bisher zur Verfügung stehende Register "interner Gebrauch". In der Konfiguration der Anwendung kann der Materialverwalter/Administrator festlegen, welche Informationen konkret auf der sogenannten "Top-Seite" dargestellt werden sollen.

#### o **Fehlerbehebung bei Buchungen aus Artikelpaketen**

Es hat sich herausgestellt, dass die Belastung von "Artikelpaketen", beispielsweise bei Werbemitteln, nicht funktionierte, wenn der Mitarbeiter nicht über die Kompetenzrolle [MatVerwalter] verfügte. Das Problem konnte nachgestellt und behoben werden.

o **"Anlässe" bei Werbemittelbestellungen nur noch optional erforderlich**  Artikelverwalter können in konkreten Werbemittelartikeln zukünftig vermerken, dass der "Anlass" im Rahmen einer Bestellung manuell eingetragen werden kann. Dem Besteller werden bei solchen Artikeln sämtliche Anlässe, die in der Konfiguration hinterlegt wurden, zur Auswahl angeboten. Darüber hinaus kann er einen völlig freien individuellen Anlass eingeben.

#### o **"Datenimportprofile" für Excel und CSV Dateien**

Zukünftig haben Anwender die Möglichkeit, im Stammdatenbereich der Applikationen so genannte eigene "Datenimportprofile" zusammenzustellen. Diese Profile gestatten es, jede beliebige Excel Datei oder CSV Datei in den Material-Profi zu importieren. Darüber hinaus ist es nicht nur möglich, Artikel-Dokumente zu importieren, sondern darüber hinaus auch Empfängerdokumente, Lieferantendokumente, Kostenstellendokument und Hauptbuchkontendokumente. Durch die flexible Konfigurierbarkeit der Importprofile kann jeder beliebige Dateiaufbau zukünftig in die Anwendung übernommen werden. Entsprechende Musterdateien sowie einer Vorgangsbeschreibung und Screenshots sämtlicher Masken mit deren Feldnamen wurde in die Hilfe der Applikation im Abschnitt "Wichtige Hinweise" | "Datenimport" aufgenommen.

# o **Umfangreiche Überarbeitung "Direktbestellungen beim Lieferanten"**

Das Modul "Direktbestellungen beim Lieferanten" wurde funktional erheblich erweitert. Das Modul ermöglicht es, im Rahmen eines neuen Bestellvorganges die Bestellung direkt per E-Mail an den Lieferanten weitersenden zu lassen. Für den Mitarbeiter an sich ist diese Routine nicht ersichtlich, da dieser seine Bestellung wie gehabt aufgibt. Im Hintergrund greifen dann jedoch die entsprechenden Steuerungen aus dem Lieferanten- und Artikel-Dokument, die dafür sorgen, dass die konkrete Bestellung per E-Mail an den Lieferanten gesendet wird. Die folgenden Funktionen wurden mit der aktuellen Version diesem Modul hinzugefügt:

#### **Dialogfenster für zusätzliche Hinweise**

Zukünftig besteht die Möglichkeit, den sogenannten "ausleitenden Text" der E-Mail, die an den Lieferanten gesendet wird unmittelbar vor dem Versand in einem Dialogfenster einzublenden. Somit besteht die Möglichkeit, dem Lieferanten noch individuelle Hinweise in der E-Mail mitzugeben.

#### **Neuer Platzhalter "Kostenstelle"**

Darüber hinaus steht als neuer Platzhalter, sowohl für den einleitenden als auch für den ausleitenden Text die Kostenstelle des Empfängers zur Verfügung.

 **Inhalte aus bestelltem Artikel können mitgegeben werden**  Ebenfalls neu ist die Möglichkeit, in die E-Mail an den Lieferanten individuelle Informationen aus einer konkreten Werbemittelbestellung mitzugeben. Hierzu gehört beispielsweise der Name des Kunden, die Kundennummer, der Liefertermin etc. Außerdem können Sie zukünftig festlegen, dass dem Lieferanten ein Dateianhang (oder auch mehrere), der in das Bestelldokument eingetragen wurden, mit übertragen wird.

# $\circ$  **Erweiterung der "individuellen Startansicht"**

In der Konfiguration bestand bisher die Möglichkeit, individuelle Startansichten zu hinterlegen, welche vom System geöffnet wird, sobald ein Mitarbeiter die Anwendung aufruft. Die Liste der verfügbaren Ansichten wurde um die Ansichten aus dem Werbemittelmodul erweitert. Auf diese Weise ist es möglich, Mitarbeiter beim Start der Applikation direkt in eine der zur Verfügung stehenden Werbemittel-Ansichten "umzuleiten". Insbesondere dann, wenn die Anwendung ausschließlich für die Verwaltung und Bestellung von Werbematerialien genutzt wird, ist diese neue Funktion äußerst hilfreich.

# o **Grafik "Artikel-Stammdaten" kann ausgeblendet werden**

Die im Artikel-Dokument im Kopf angezeigte Grafik "Artikel-Stammdaten" kann zukünftig über eine Steuerung in der Konfiguration ausgeblendet werden. Insbesondere an Monitoren mit geringer Auflösung ist dies hilfreich, da in der Höhe der Maske etwa 2-3 cm Platz eingespart werden können.

# o **Sichtbarkeit bestimmter Artikel kann gesteuert werden**

Zukünftig können Sie im Artikel-Dokument festlegen, ob dieser Artikel für alle Mitarbeiter sichtbar ist, für gar keinen Mitarbeiter oder nur für ganz bestimmte Personen/Gruppen. Bei der Steuerung können Sie auf die Inhalte Ihres öffentlichen Namens- und Adressbuches zugreifen. Diese neue Funktion ist äußerst nützlich für Anwender, die bestimmte Artikel nur für einen bestimmten Personenkreis zur Verfügung stellen möchten. Für alle anderen bleiben dieser Artikel unsichtbar!

# **Rel. 4.8.1a | Diverses, siehe nachstehend**

# o **Spalte "Lager" zeigte falsche Information**

in verschiedenen Ansichten zeigte die Spalte Lager, sofern sie in der Konfiguration aktiv gesetzt wurde, falsche Informationen. Das Problem konnte nachgestellt und behoben werden.

# o **Diverse weitere Änderungen**

Es wurden weitere Änderungen implementiert, die für den Anwender nicht offensichtlich sind. Vordergründig handelt es sich um Performanceoptimierungen sowie die Bereinigung kleinerer Probleme im BackEnd der Software.

# **Rel. 4.8.2 | Diverses, siehe nachstehend**

#### o **Bestellmöglichkeit ohne Bestandsreduzierung**

In einigen Fällen kann es sinnvoll sein, einen Artikel beispielsweise als Werbematerial zu bestellen aber eine Bestandsreduzierung im Artikel zu unterbinden. Vor allem dann, wenn Werbematerialien wie Blumen etc. direkt beim Lieferanten bestellt und von diesem auch direkt an den Empfänger geliefert werden, ist das Vorhalten eines eigenen Lagerbestandes nicht zielführend und sachlich falsch. Aus diesem Grund können solche Artikel zukünftig mit einem Lagerbestand von 0 Stück gespeichert werden. Über eine zusätzliche Option im Artikeldokument können Sie veranlassen, dass Bestellungen nicht zu einer Bestandsreduzierung führen, sodass es nicht zu Negativbeständen kommen kann.

#### o **Ansicht "meine Bestellungen" auch in Gliederung Werbematerial**

Ein Menüpunkt für den Aufruf der eigenen Bestellungen wurde zusätzlich auch in die Gliederung "Werbematerial" aufgenommen. Dies ermöglicht es einem Benutzer seine eigenen bereits durchgeführten Bestellungen schnell einzusehen, ohne zuvor die Gliederung "Büromaterial" öffnen zu müssen. Insbesondere für Kunden, die das Modul "Büromaterial" gänzlich in der Applikation abgeschaltet haben ist diese neue Navigationsmöglichkeit von Vorteil.

# o **Fehlerkorrektur bei nicht gewähltem Anlass**

Wenn ein Werbematerial bestellt wurde und der Benutzer wählte keinen Anlass aus, wurde in das Feld "Anlass" automatisch von der Anwendung eine "1" eingetragen. Das Problem konnte nachgestellt und behoben werden. Zukünftig ist es zwingend notwendig, einen Anlass bei der Bestellung von Werbematerial auszuwählen, andernfalls ist das Absenden der Bestellung nicht möglich. Sofern Sie auch Bestellungen ohne konkreten Anlass zulassen möchten, erstellen Sie einen "Standard-Anlass", beispielsweise mit der Bezeichnung "sonstige Anlass".

#### o ausgeführte Bestellung in Ansicht "nach Erledigungsdatum"

In Ausnahmefällen kam es vor, dass sogenannte "Direktbestellungen", also Bestellungen, die nicht mehr über den Lagerverwalter als erledigt gekennzeichnet werden mussten, nicht automatisch mit dem notwendigen Erledigungsdatum ausgestattet wurden. Dies führte dazu, dass diese Bestellungen in der Ansicht "ausgeführte Bestellungen | nach Erledigungsdatum" nicht ordnungsgemäß angezeigt wurden. Das Problem konnte nachgestellt und behoben werden.

#### o **Bestandsänderungen mit Bemerkungen**

Vereinzelt kam es vor, dass Bestandsänderungen, die direkt aus der Ansicht heraus für einzelne Artikel vorgenommen wurden, die gemachten "Bemerkungen" während der Bestandsänderung nicht übernahmen. Der Bestand hingegen wurde ordnungsgemäß angepasst und auch protokolliert. Das Problem konnte nachgestellt und behoben werden. Zukünftig werden auch bei Bestandsänderungen aus den Ansichten heraus die Bemerkungen ordnungsgemäß in das Artikeldokument geschrieben.

#### **Rel. 4.8.3 | Diverses, siehe nachstehend**

**REL** 

#### o **Preisinformationen in Lieferantenbestellungen**

Zukünftig besteht die Möglichkeit, in der Konfiguration der Datenbank einzustellen, dass in Lieferantenbestellungen Preisinformationen der einzelnen Positionen angezeigt werden. Dies gilt sowohl für den Einzelpreis als auch für den Gesamtpreis der bestellten Einheiten. Darüber hinaus wird bei entsprechender Steuerung eine Gesamtsumme der Bestellung unterhalb der Artikelliste angezeigt.

o **Mehrfache Verbuchung von Artikeln möglich (Lieferantenbestellungen)**  Sofern eine Lieferantenbestellung ausgeliefert wird ist es notwendig, die Artikel-Eingänge zu verbuchen. Bisher war es lediglich möglich, einen bestellten Artikel nur ein einziges Mal zu verbuchen. Dies führte beispielsweise bei Teillieferungen zu Problemen, da in diesem Fall der Artikel in der Anwendung gesucht und die Bestandsänderung manuell vorgenommen werden musste. Zukünftig besteht die Möglichkeit, direkt in der Lieferantenbestellung die einzelnen Artikel beliebig oft zu verbuchen, so dass auch mehrere Teillieferungen ohne weiteres berücksichtigt werden können.

# **Rel. 4.8.5 | Diverses, siehe nachstehend**

#### o **Preisinformation in separater Spalte**

Wenn in der Konfiguration der Software festgelegt wurde, dass Mitarbeiter in den Ansichten eine eigene Spalte für die Darstellung des Gesamtpreises angezeigt bekommen sollen, wirkte sich diese Steuerung ausschließlich auf Artikel des Bereiches "Büromaterial" aus. Artikel aus der Kategorie "Werbegeschenke" wurden von der Steuerung nicht berücksichtigt. Dies wurde aufgrund verschiedener Hinweise aus dem Anwenderkreis geändert, sodass bei entsprechender Steuerung in der Konfiguration der Gesamtpreis nun generell angezeigt wird, egal ob es sich um ein Werbemittel oder um einen Büroartikel handelt.

# o **Preisinformation auf "Top-Seite" im Artikeldokument**

Zukünftig kann in der Konfiguration eingestellt werden, ob auf der "Top-Seite" des Artikeldokumentes der Artikelpreis für Besteller dargestellt werden soll.

#### **Rel. 4.8.7 | Diverses, siehe nachstehend**

#### o **Lieferantenbestellungen optimiert**

In der Vergangenheit kam es sporadisch vor, dass bei der Verbuchung einzelner Artikel in ausgelösten Lieferantenbestellungen teilweise die Bestände des betreffenden Artikels und/oder der neu ermittelte Einheitenpreis nicht ordnungsgemäß in das Artikeldokument übertragen werden konnte. Der Mechanismus, der die Verbuchung der einzelnen Position ausführt wurde inhaltlich mit zusätzlichen Überwachungsroutinen ausgestattet, sodass eventuelle Probleme bei der Rückschreibung der Bestände/Preise in das Artikeldokument in Klartext angezeigt werden.

#### o **"Felddiagnose" als Supportfunktion**

Eine neue Supportfunktion namens "Felddiagnose" wurde implementiert.

Diese ermöglicht es Ihnen, die Feldnamen und die zugehörigen Datentypen sowie Inhalte aller Felder eines markierten Dokumentes auszuwerten. Dieser Mechanismus wird häufig in Zusammenarbeit mit dem Support benötigt.

#### o **Neue Kompetenzrolle [WarenkorbListe]**

Die genannte Kompetenzrolle wurde neu in die Zugriffskontrollliste (ACL) der Datenbank aufgenommen. Inhaber dieser Kompetenzrolle können, genauso wie Inhaber der Kompetenzrolle [MatVerwaltung] zukünftig auf sämtliche Warenkörbe, für die eine Berechtigung vorliegt, zugreifen. Ein entsprechendes Abfragemenü öffnet sich, wenn der Anwender in der Navigation auf den Menüpunkt "Warenkorbliste" klickt. Sofern diese Kompetenzrolle nicht vergeben wurde, werden dem Anwender lediglich die eigenen Warenkörbe angezeigt. Die Berechtigungen für die einzelnen Warenkörbe werden in den Empfängerdokumenten/Organisationseinheiten im Stammdatenbereich gesteuert.

# **Rel. 4.9.0 | Diverses, siehe nachstehend**

#### o **Neue Rolle [EditOrders]**

Es wurde eine neue Kompetenzrolle hinzugefügt, die es gestattet, bereits getätigte Werbemittelbestellungen im Nachhinein noch zu überarbeiten um beispielsweise Informationen hinzuzufügen. Diese Kompetenz war bisher ausschließlich Inhabern der Kompetenzrolle [MatVerwaltung] vorbehalten.

#### o **Individuelle Speicherformel bei Werbemittelbestellungen**

In der Konfiguration im Abschnitt "Werbemittel" können Sie nun eine individuelle @Formel der Notes Formelsprache hinterlegen, die im Rahmen der Speicherung einer neuen Werbemittelbestellung ausgeführt wird. Auf diese Weise sind individuelle Feldmanipulationen und Berechnungen innerhalb der Werbemittelbestellung möglich, die standardmäßig vom Programm nicht geleistet werden können.

# o **"Nachtagenten" hinzugefügt**

Der bereits aus anderen Anwendungen unseres Hauses bekannte Mechanismus "Nachtagent" wurde auch dieser Datenbank hinzugefügt. Somit sind Sie nun in der Lage, diverse Konfigurationen auf Basis individueller @Formeln oder Lotus Skript nächtlich von der Anwendung ausführen zu lassen. Selbstverständlich können auch hier die Nachtagenten ad hoc via Mausklick sofort gestartet werden ohne die Nacht abwarten zu müssen.

# **Rel. 4.9.1 | Diverses, siehe nachstehend**

# **Neue Funktion: "Fehlenden Artikel melden"**

In die verschiedenen Artikelübersichten (Büromaterial, Werbegeschenke) wurde eine zusätzliche Schaltfläche namens "Artikel fehlt" hinzugefügt. Diese befindet sich jeweils oben rechts. Wenn der Anwender auf diese Schaltfläche klickt, öffnet sich ein Dialogfenster, in welches er einen eigenen Text eintragen kann welchen Artikel er in der Applikation vermisst. Sobald das Dialogfenster mit OK bestätigt wird, geht im Hintergrund eine

E-Mail mit dem entsprechenden Text an die materialverwaltende Stelle, den sogenannten "zentralen Überwacher", der ebenfalls neu in der Konfiguration im Abschnitt "Mailflow" hinterlegt werden muss. Auf diese Weise lassen sich nun auch ohne weiteren Medienbruch fehlende Artikel in der Applikation anfordern.

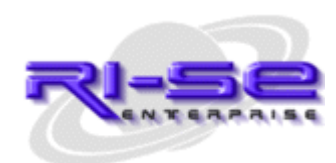

**[RI-SE ENTERPRISE G](http://www.notesanwendungen.de/)mbH – Germany**  Telefon: +49 (0) 180 5 – 88 98 15 | Fax: +49 (0) 388 27 – 50 85 6 | E-Mail: info[@notesanwendungen.de](mailto:info@your-notes-database.de)